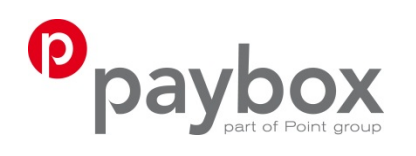

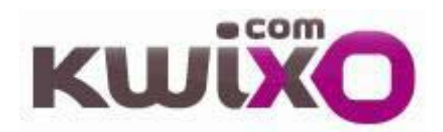

Intégration des paiements KWIXO dans PAYBOX

Référence : KWIXO\_PGD\_integration\_client\_2013\_03\_26\_01.pdf

Le mardi 26 mars 2013

Paybox Services, 11 A, rue Jacques Cartier - 78280 GUYANCOURT - FRANCE Tél. : +33 (0)1 61 37 05 70 - Fax : +33 (0)1 61 38 16 56 - **www.paybox.com** 

# Révisions

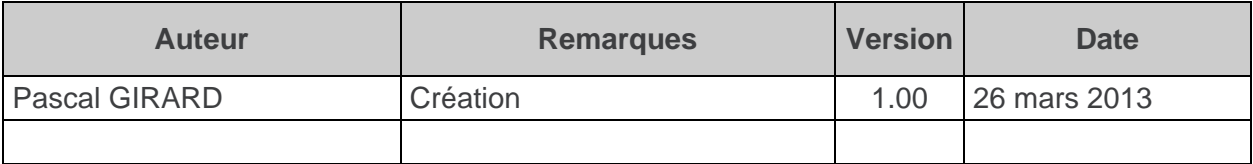

# Sommaire

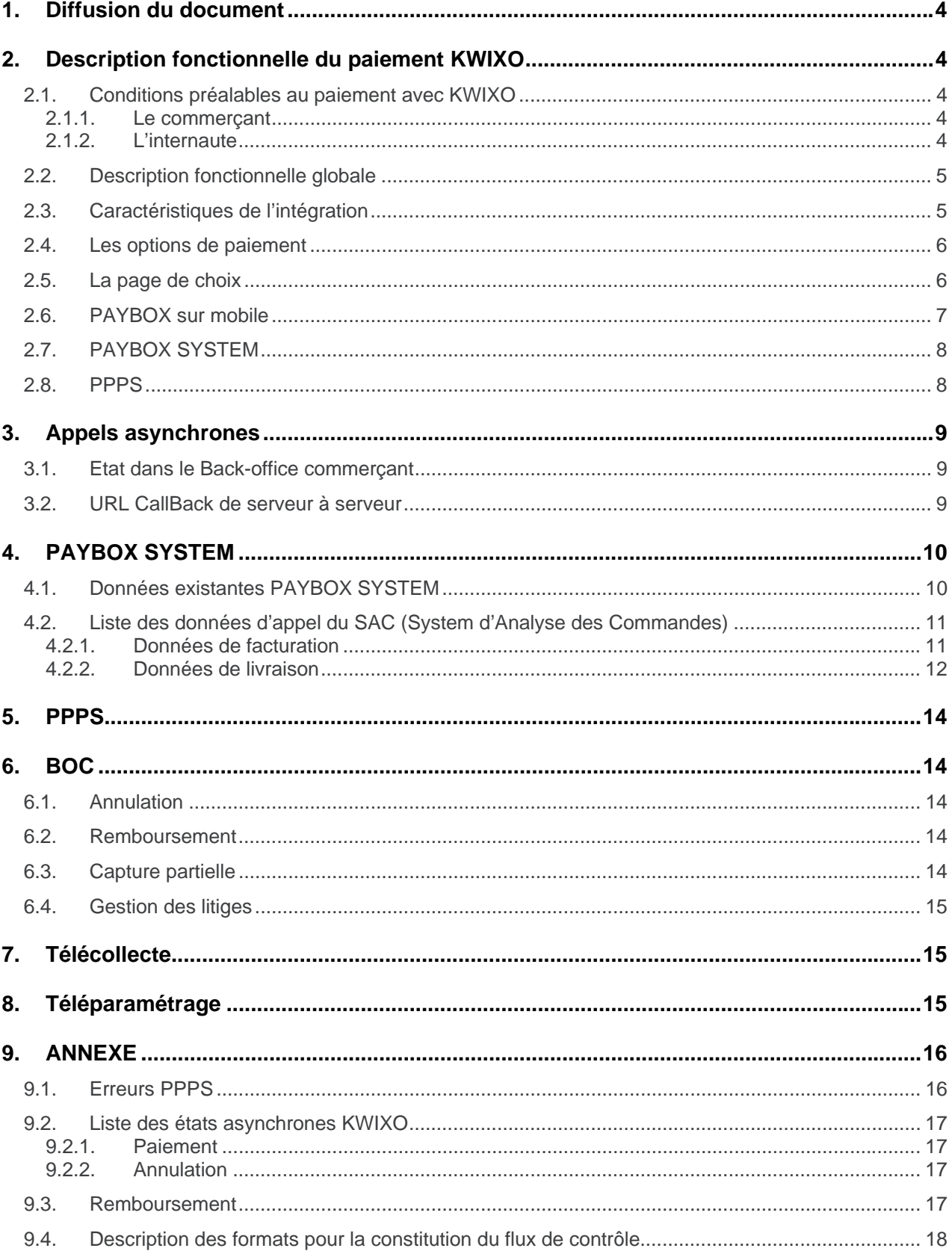

## **1. Diffusion du document**

Ce document est destiné aux commerçants souhaitant intégrer le moyen de paiement KWIXO proposé dans l'offre PAYBOX.

# **2. Description fonctionnelle du paiement KWIXO**

### **2.1. Conditions préalables au paiement avec KWIXO**

#### **2.1.1. Le commerçant**

Un commerçant PAYBOX souhaitant intégrer les interfaces de paiement KWIXO devra préalablement ouvrir un compte KWIXO chez FIA-NET et fournir à PAYBOX son numéro de contrat commerçant FIA-NET.

Seuls les moyens de paiement auxquels le commerçant a souscrit apparaîtront dans la page de choix PAYBOX.

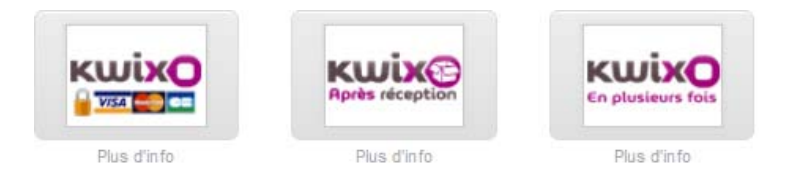

#### **2.1.2. L'internaute**

Lors d'un paiement KWIXO l'internaute est systématiquement redirigé sur une page d'authentification KWIXO lui permettant de finaliser son paiement.

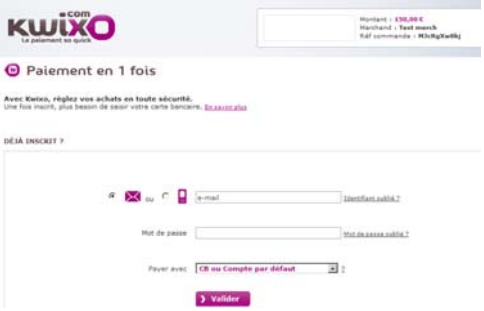

L'internaute doit préalablement posséder en compte KWIXO sur le site (https://www.kwixo.com/ ) et avoir un compte actif avec un moyen de paiement carte ou compte disponible.

PAYBOX mettra donc en œuvre un paiement KWIXO sans pour autant avoir connaissance du moyen de paiement carte ou compte choisi par l'internaute.

Les paiements KWIXO sont systématiquement soumis à au scoring antifraude mis en place par FIA-NET. La réponse à une demande de paiement n'est donc jamais immédiate et le satut du paiement passe systématiquement par une phase d'attente.

## **2.2. Description fonctionnelle globale**

- Les paiements KWIXO sont effectués en 2 temps :
	- 1. Une demande d'autorisation seule,
	- 2. Une capture totale ou partielle.

Les demandes de paiement sont systématiquement mises en attente d'une validation du risque effectuée par KWIXO.

Une capture est alors nécessaire pour déclencher le paiement, elle peut se faire à l'initiative du commerçant par un appel de serveur à serveur.

Un appel de serveur à serveur permet au commerçant l'annulation totale du paiement ainsi que le remboursement total ou partiel du paiement.

- Le Back-Office commerçant PAYBOX permet :
	- 1. La capture totale ou partielle d'un paiement en attente,
	- 2. L'annulation total d'un paiement,
	- 3. Le remboursement total ou partiel d'un paiement,
	- 4. La gestion d'un litige.

A l'ouverture du contrat pour le moyen de paiement KWIXO le commerçant peut demander la prise en charge par le BackOffice d'une capture automatique et différée.

### **2.3. Caractéristiques de l'intégration**

### **L'intégration du moyen de paiement KWIXO est disponible sur via l'API PAYBOX sécurisée par HMAC sans module cgi.**

PAYBOX offre 2 modes d'intégration :

1. Un appel unique à PAYBOX SYSTEM avec une capture différée et automatique configurée à l'ouverture du contrat.

Les opérations de capture, d'annulation et de remboursement sont alors effectuées manuellement dans le Back-office commerçant.

2. Deux appels consécutifs respectivement à PAYBOX SYSTEM pour la demande d'autorisation et PPPS pour la capture.

## **2.4. Les options de paiement**

L'offre KWIXO propose 3 options de paiements :

- 1. Le paiement STANDARD :
	- Il s'agit d'un paiement en une fois CB ou par débit immédiat pour les internautes possédant en compte au Crédit Agricole.
- 2. Le paiement 1XRNP :
	- Il s'agit d'un paiement avec débit de l'internaute après réception.
- 3. Le paiement CREDIT :
	- Il s'agit d'un paiement à crédit avec débit de l'internaute après réception.

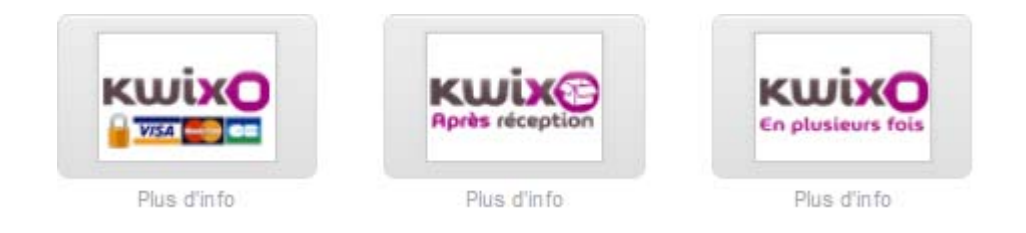

## **2.5. La page de choix**

Les options de paiement KWIXO apparaissent comme des moyens de paiement dans la page de choix :

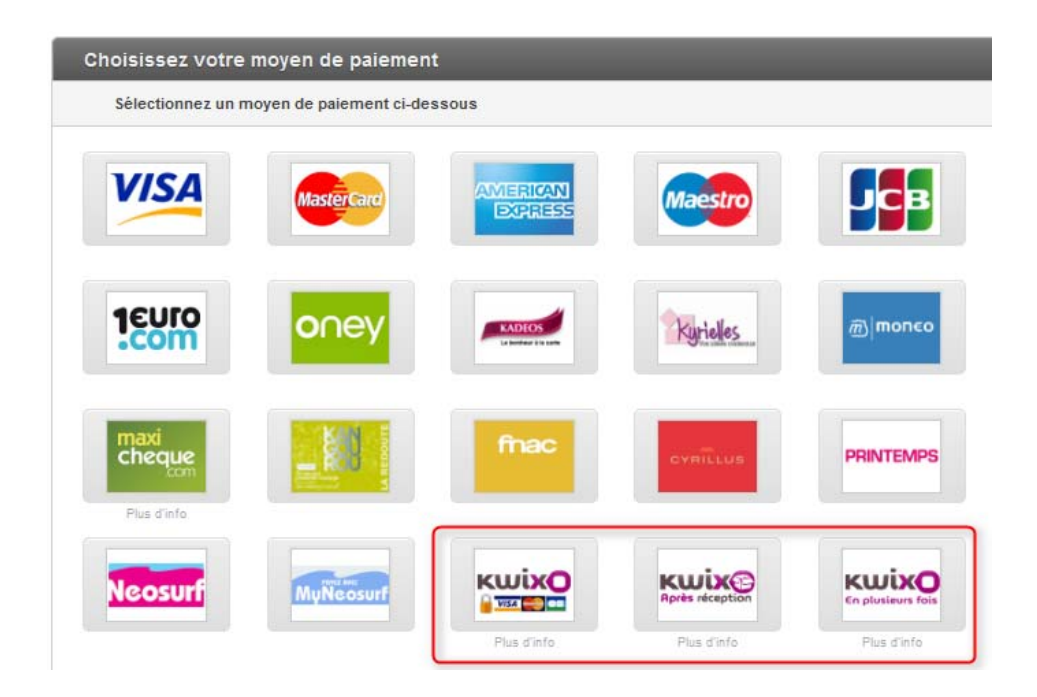

Intégration des interfaces KWIXO Réf : KWIXO\_PGD\_integration\_client\_2013\_03\_26\_01.doc

## **2.6. PAYBOX sur mobile**

Il est possible d'effectuer un appel à la page mobile KWIXO à partir d'une page mobile PAYBOX. Le commerçant a la possibilité :

- $\checkmark$  d'appeler la page mobile PAYBOX en fournissant à l'appel le moyen de paiement KWIXO,
- d'appeler la page de choix de paiement PAYBOX qui proposera à l'internaute de sélectionner son moyen de paiement parmi une liste de pictogrammes.

## **2.7. PAYBOX SYSTEM**

Après avoir constitué son panier, l'internaute choisit un des moyens de paiement KWIXO sur une page de choix du commerçant ou la page de choix PAYBOX SYSTEM.

Le site du commerçant appel PAYBOX SYSTEM en fournissant les données d'appel propres à KWIXO.

Les modes de paiement offerts à l'internaute sont les suivants, en fonction des options auxquelles aura souscrit le commerçant, RNP ( Receive And Pay ), (RNP Pilotable), Crédit.

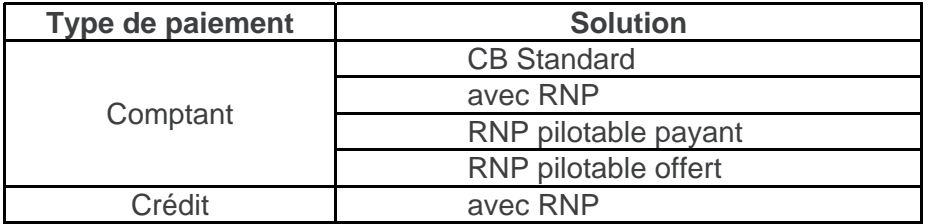

Avec les paiements KWIXO il n'est **PAS POSSIBLE** de :

- Faire une demande d'autorisation avec débit (PAYBOX SYSTEM),
- Créer un abonné pour faire des paiements **One Click** ou des **paiements récurrents**.

### **2.8. PPPS**

Le commerçant pourra effectuer des appels de serveur à serveur pour effectuer :

- Une capture totale ou partielle,
- L'annulation totale de la transaction,
- Un remboursement total ou partiel du paiement.

# **3. Appels asynchrones**

Suite à un appel à PAYBOX SYSTEM ou PPPS, le paiement, la capture, l'annulation, le remboursement sont à l'état d'attente.

Dans un second temps PAYBOX reçoit de la part de KWIXO une mise jour de l'état des opérations et repercute cette mise à jour sur le SI du commerçant en appelant une l'URL de serveur à serveur renseignée par le commerçant.

## **3.1. Etat dans le Back-office commerçant**

Dans la colonne information symbolisée par '?', le **code action** KWIXO permet de caractériser l'état de l'opération.

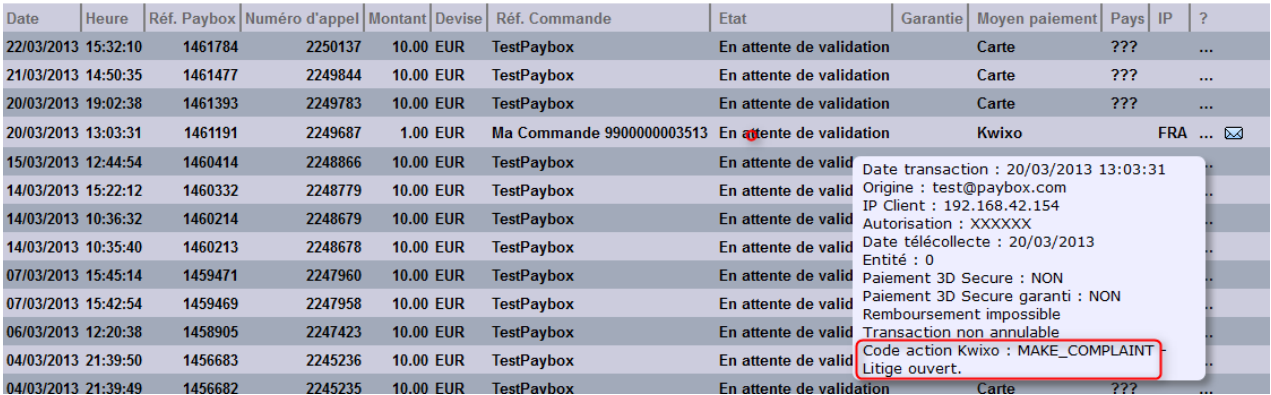

## **3.2. URL CallBack de serveur à serveur**

Les données spécifiées lors du paiement dans PBX\_RETOUR sont renvoyées par PAYBOX vers le serveur du commerçant.

Le paramètre 'S' contenant l'identifiant PAYBOX d'une opération permet au commerçant de rapprocher cette mise à jour d'un type d'opération: paiement, capture, annulation, remboursement.

L'état de l'opération décrit dans la colonne (Etat KWIXO) §9.1 et §9.2 est renseignée dans le paramètre 'E'.

# **4. PAYBOX SYSTEM**

## **4.1. Données existantes PAYBOX SYSTEM**

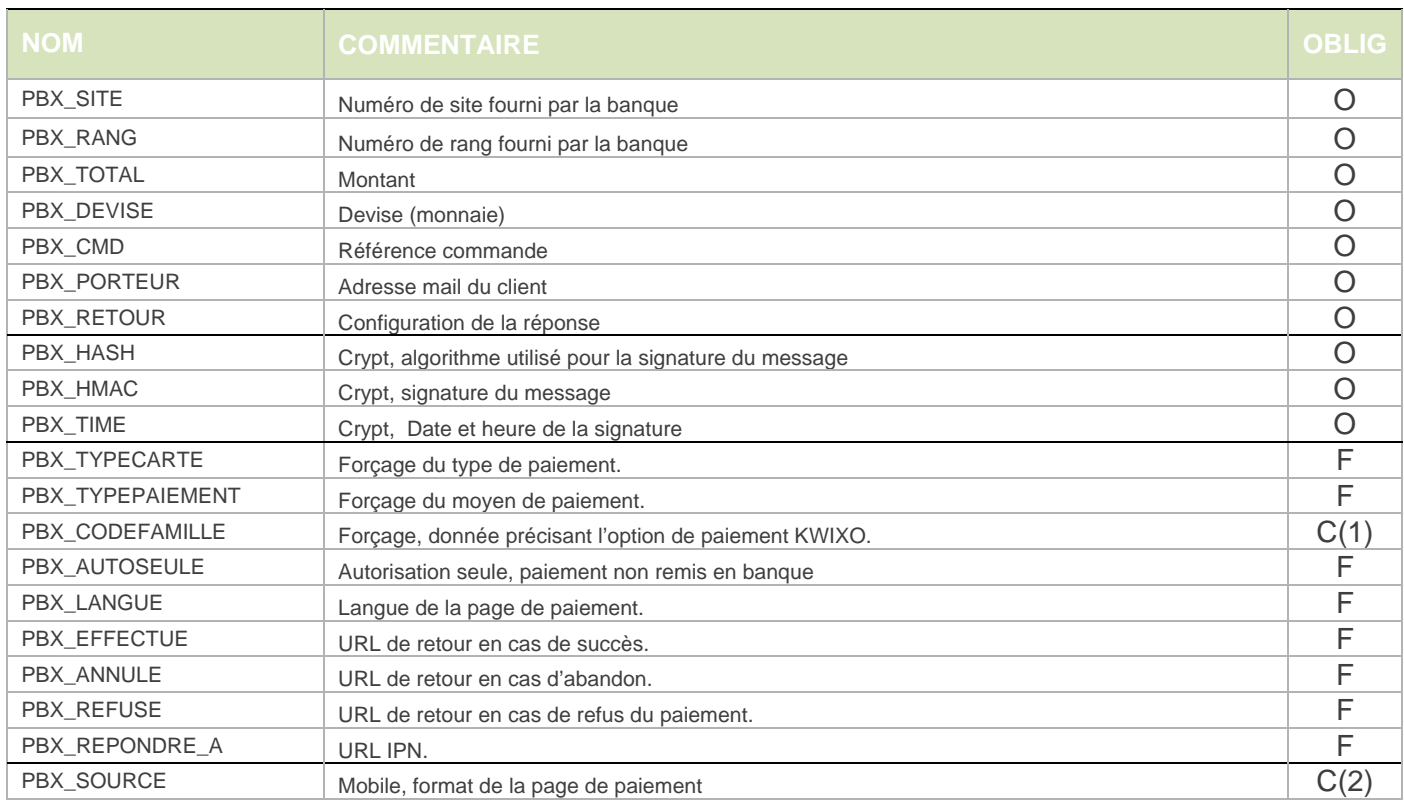

C(1), A renseigner obligatoirement si la donnée PBX\_TYPEPAIEMENT est renseignée.

C(2), A renseigner obligatoirement pour un paiement sur mobile.

## **4.2. Liste des données d'appel du SAC (System d'Analyse des Commandes)**

#### **4.2.1. Données de facturation**

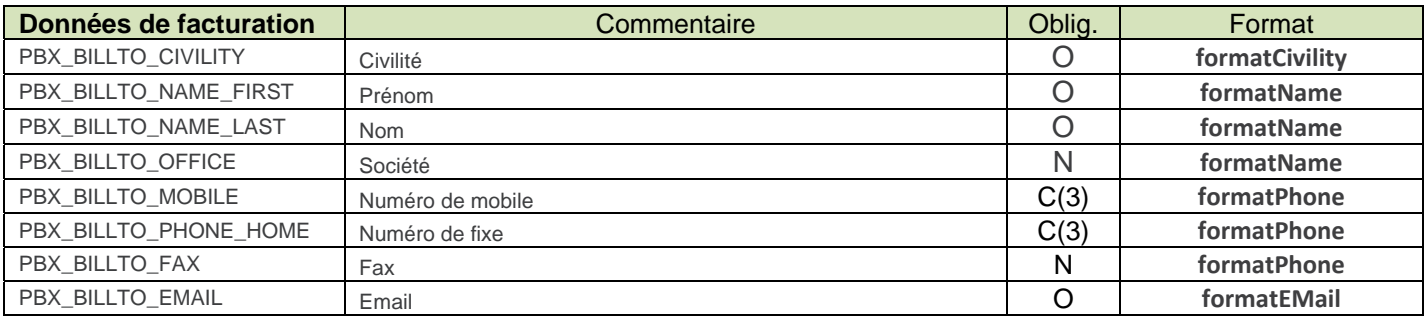

C(3) Au moins un des numéros de téléphone doit être renseigné, PBX\_BILLTO\_MOBILE ou PBX\_BILLTO\_PHONE\_HOME.

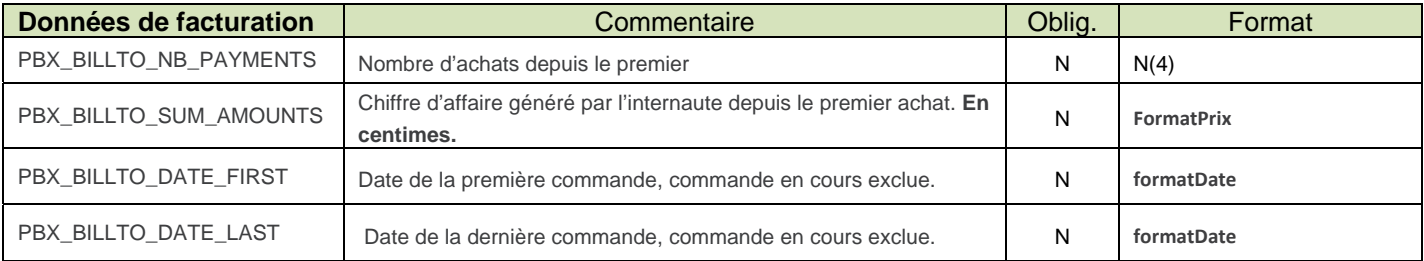

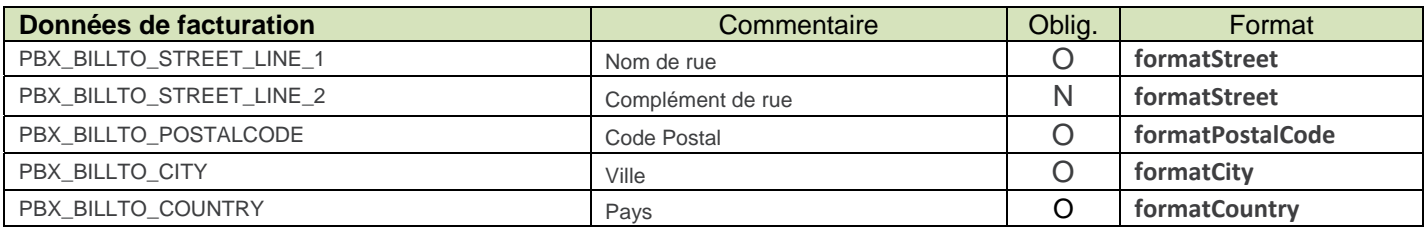

## **4.2.2. Données de livraison**

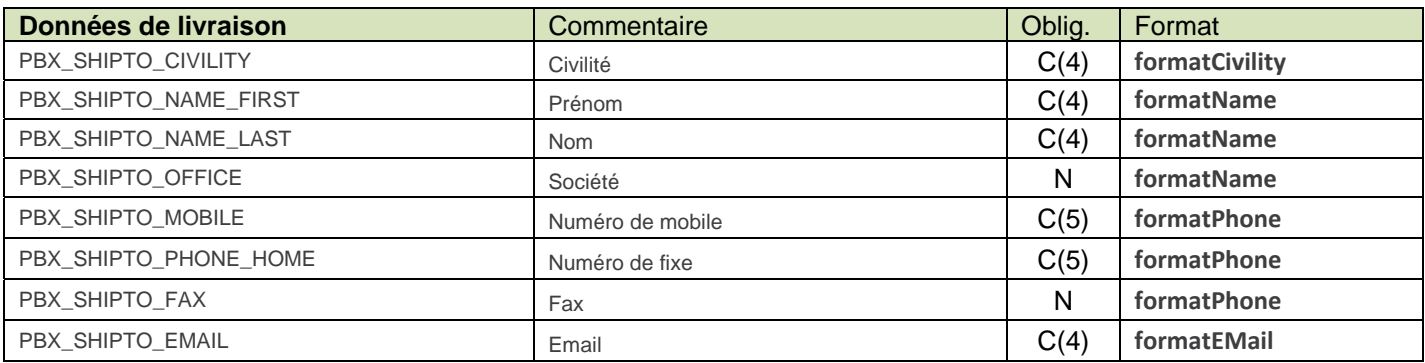

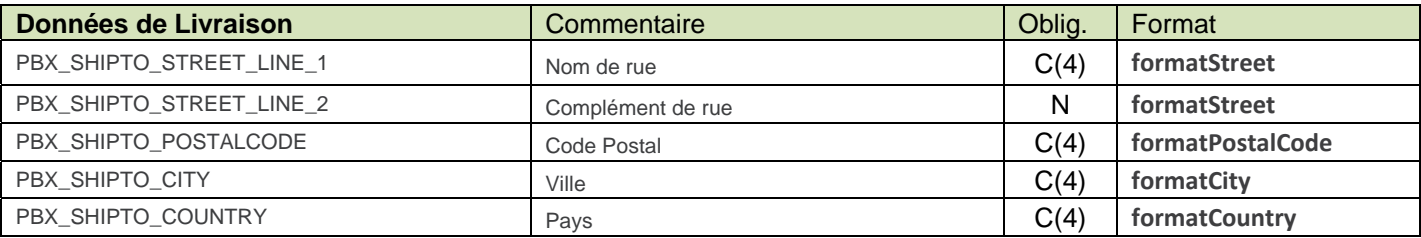

 $\checkmark$  Si une donnée de type PBX\_SHIPTO\_XXX est présente, toutes les données de type C(4) doivent être présentes.

C(5) Au moins un des numéros de téléphone doit être renseigné, PBX\_BILLTO\_MOBILE ou PBX\_BILLTO\_PHONE\_HOME.

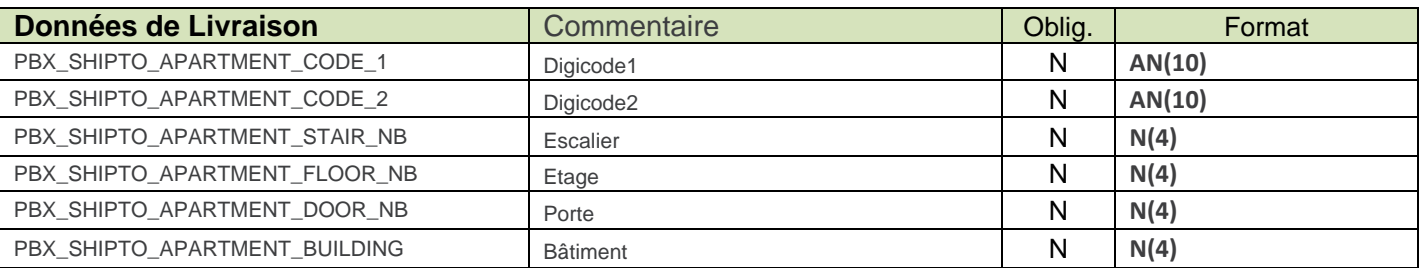

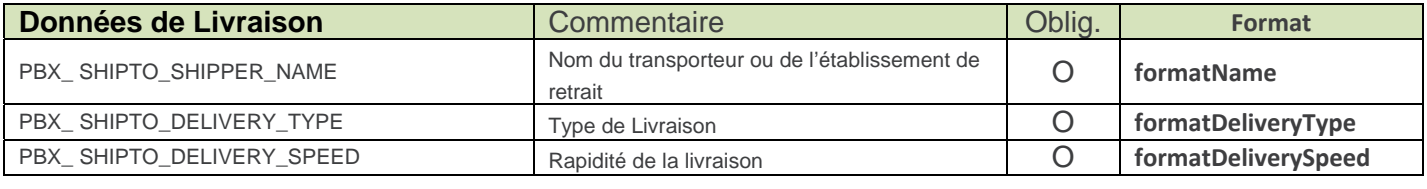

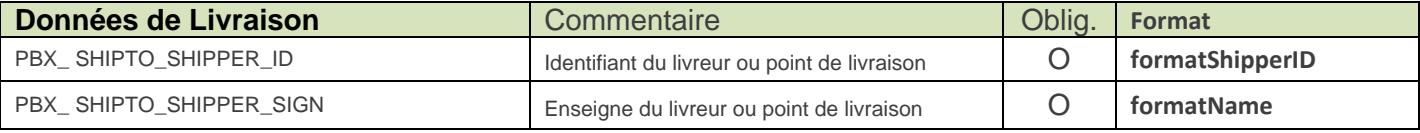

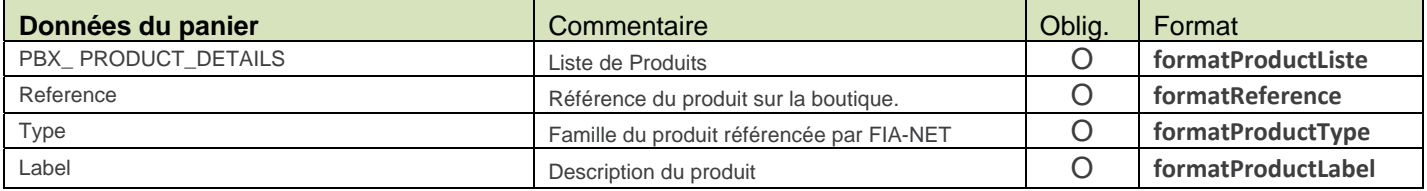

Intégration des interfaces KWIXO

Réf : KWIXO\_PGD\_integration\_client\_2013\_03\_26\_01.doc

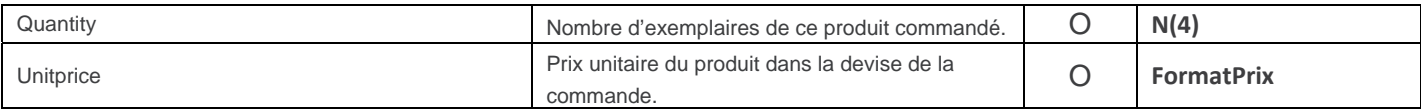

Définition pour n produits dans le panier :

```
[ 
{ "reference":"r1", "type":"t1", "label":"l1", "quantity":"q1", "unitprice":"u1"}, 
{ "reference":"r2", "type":"t2", "label":"l2", "quantity":"q2", "unitprice":"u2"}, 
{ "reference":"r3", "type":"t3", "label":"l3", "quantity":"q3", "unitprice":"u3"}, 
….
{ "reference":"rn", "type":"tn", "label":"ln", "quantity":"qn", "unitprice":"un"}, 
]
```
Exemple :

[ { "reference":"11269", "type":"20", "label":"Bottines lacées", "quantity":"5", "unitprice":"125000", "logo":"http://www.comptoirdescotonniers.com/pictures/article/29x29/9497.jpg" }, { "reference":"11184", "type":"15", "label":"Blouson en cuir", "quantity":"1", "unitprice":"55000", "logo":"http://www.comptoirdescotonniers.com/pictures/article/29x29/8256.jpg" }, { "reference":"12350", "type":"11", "label":"Pull mohair", "quantity":"1", "unitprice":"12500", "logo":"http://www.comptoirdescotonniers.com/pictures/article/29x29/8954.jpg" }, { "reference":"10990", "type":"6", "label":"Ceinture à franges", "quantity":"2", "unitprice":"5500", "logo":"http://www.comptoirdescotonniers.com/pictures/article/29x29/8318.jpg" } ]

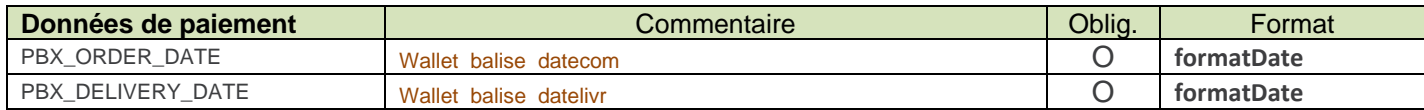

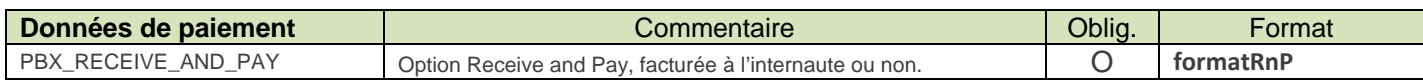

# **5. PPPS**

La seule donnée d'appel spécifique à valoriser dans PPPS est ACQUEREUR qu'il faut valoriser avec la valeur KWIXO.

## **6. BOC**

#### **6.1. Annulation**

La fonction d'annulation d'une opération KWIXO dans le BOC est identique à celle d'une opération CB.

#### **6.2. Remboursement**

La fonction de remboursement d'une opération KWIXO dans le BOC est identique à celle d'une opération CB.

Le commerçant peut laisser le montant par défaut ou saisir un montant inférieur.

### **6.3. Capture partielle**

Une icône apparaît dans le journal du Back-office commerçant mettant en évidence les paiements pour lesquels une capture partielle est possible.

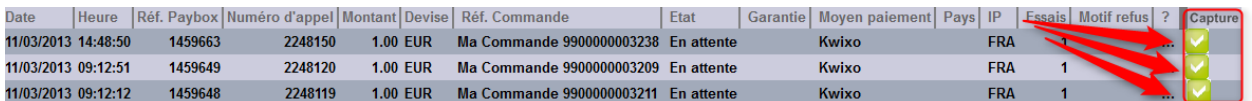

Lorsque le commerçant sélectionne l'icône de la capture partielle, une nouvelle fenêtre s'ouvre, permettant de selectionner le montant à capturer.

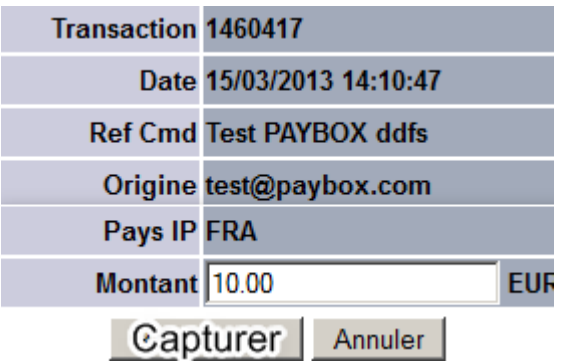

Le montant par défaut est celui de la demande d'autorisation d'origine. Il peut être modifié avant la capture.

## **6.4. Gestion des litiges**

La gestion des litiges seffectue dans le Back-office Commerçant.

Une icône **au apparaît dans le journal du Back-office commerçant mettant en évidence l'accès** à la gestion du litige pour une transaction donnée.

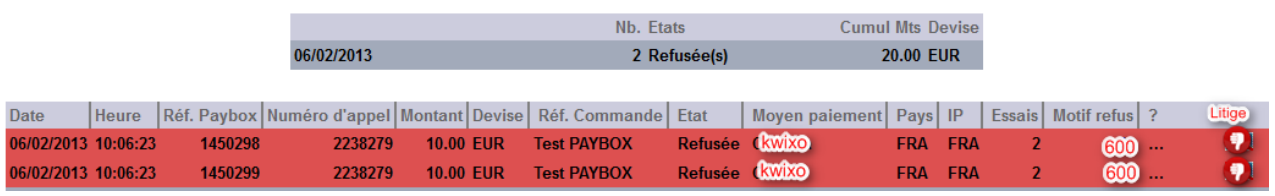

# **7. Télécollecte**

La solution de paiement KWIXO ne produit pas de télécollecte.

# **8. Téléparamétrage**

La solution de paiement KWIXO ne nécessite pas de téléparamètrage.

# **9. ANNEXE**

## **9.1. Erreurs PPPS**

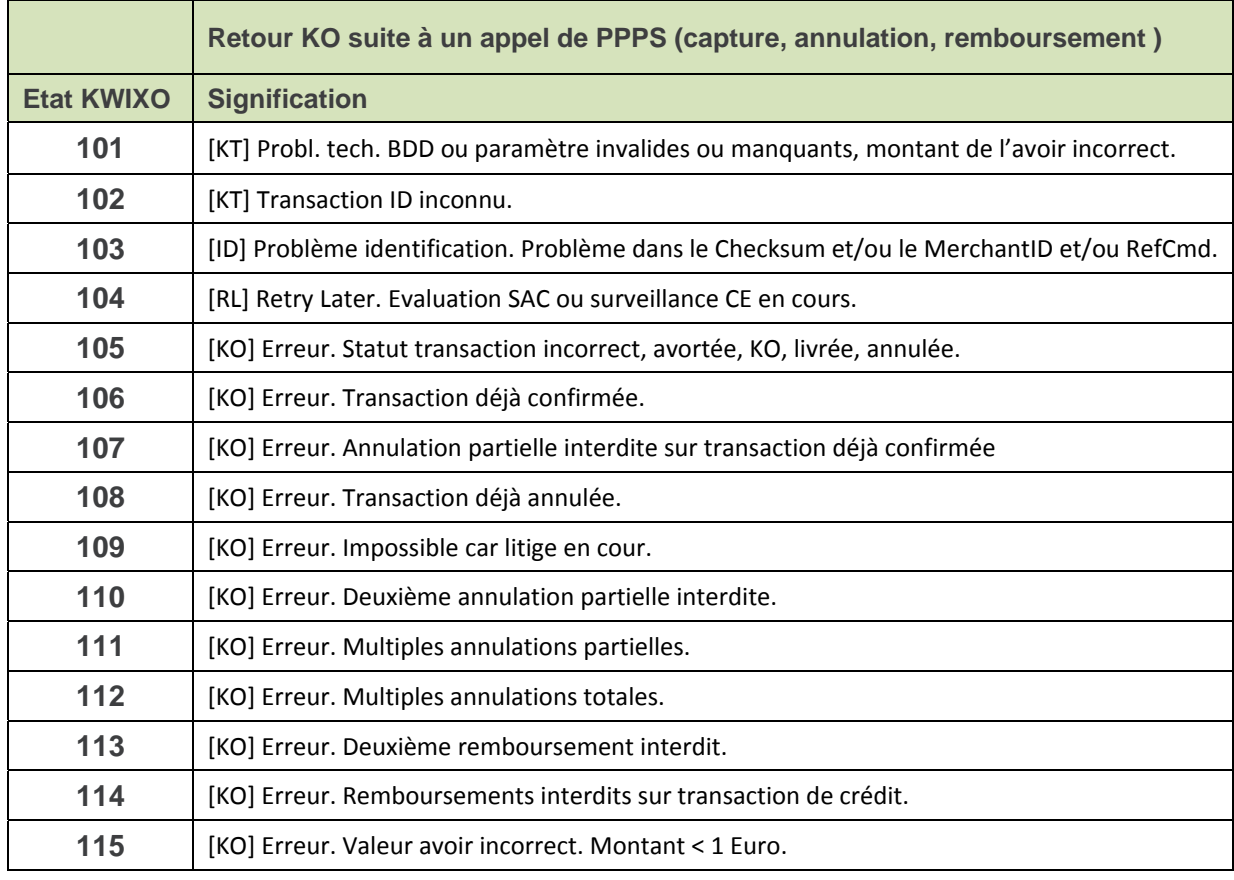

## **9.2. Liste des états asynchrones KWIXO**

#### **9.2.1. Paiement**

Actions PPPS possibles : **C** capture – **A** annulation – **R** remboursement

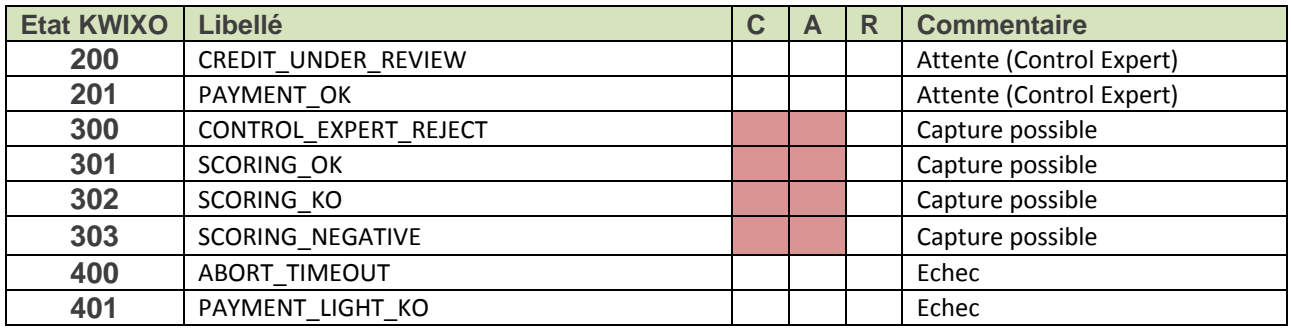

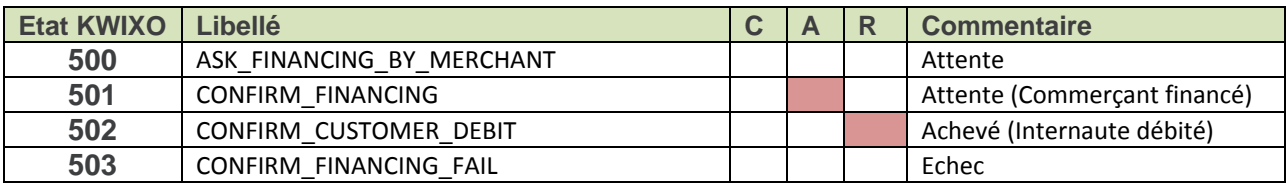

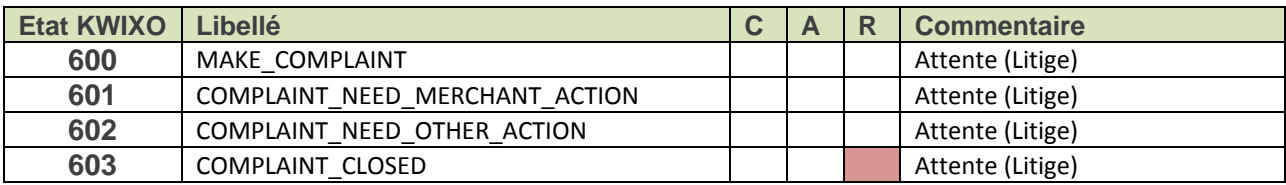

## **9.2.2. Annulation**

Actions PPPS possibles : **C** capture – **A** annulation – **R** remboursement

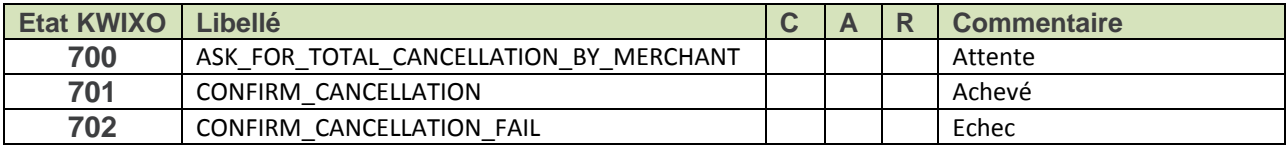

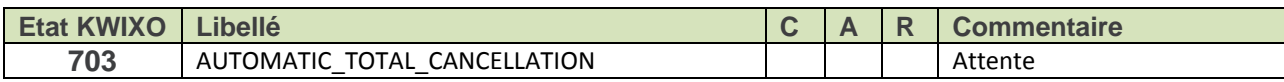

## **9.3. Remboursement**

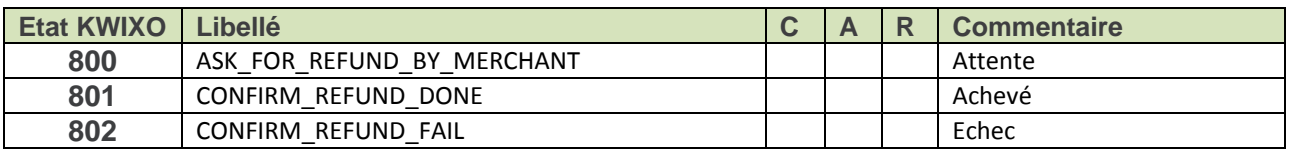

Intégration des interfaces KWIXO Réf : KWIXO\_PGD\_integration\_client\_2013\_03\_26\_01.doc

## **9.4. Description des formats pour la constitution du flux de contrôle**

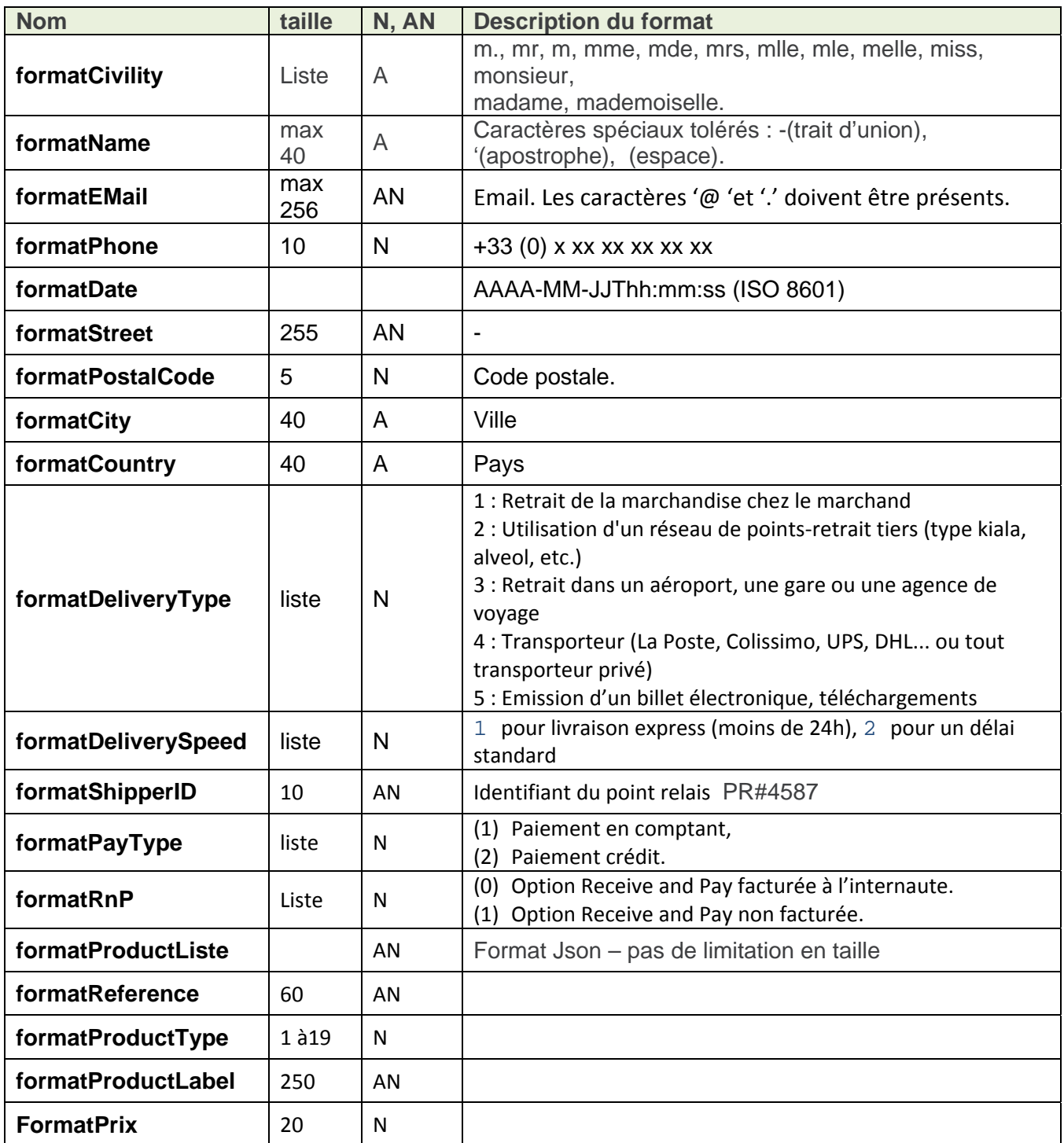

Intégration des interfaces KWIXO Réf : KWIXO\_PGD\_integration\_client\_2013\_03\_26\_01.doc